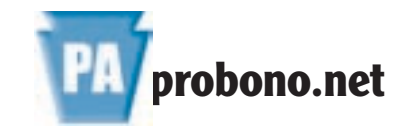

#### **What is PA Probono.net?**

PA Probono.net is an online resource that provides members with an interactive opportunity to obtain and share information and resources and actively participate in the Pennsylvania equal justice community.

#### **Who uses PA Probono.net?**

Users of PA Probono.net and its practice areas are attorneys and paralegals who are dedicated to improving access to justice in Pennsylvania. These include pro bono and legal aid attorneys, public defenders, paralegals, and law school students and faculty who are dedicated to serving low-income Pennsylvanians who need legal assistance.

## **Why was PA Probono.net created?**

PA Probono.net was created to increase access to justice by supporting advocates in their representation of low-income individuals in need of legal assistance. Partners include the Pennsylvania Legal Aid Network, the Pennsylvania Bar Association, local pro bono programs throughout Pennsylvania, and private and public interest law firms in Pennsylvania and across the United States.

## **What will I find at PA ProBono.net?**

PA Probono.net contains a variety of tools to assist advocates in representing clients. Some features, like current news items and general calendar events are available to the public but most of the tools are only available to members of the "Practice Areas" listed on the site.

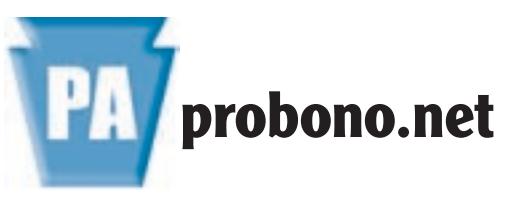

www.paprobono.net

A resource for pro bono attorneys, legal aid attorneys, public defenders, and other legal advocates interested in increasing access to justice.

For more information aboutPA Probono.net contact:

Henry Leone, Esquire PA Probono.net Program Manager hleone@palegalservices.org (412) 586-6136 Fax: (412) 586-6236

For Legal Information and Referrals, Visit our companion site:

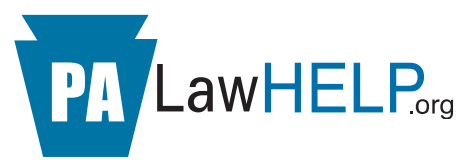

www.PALawHelp.org

PA Probono.net is a collaborative project of the Pennsylvania Legal Services and Pennsylvania Legal Aid Network, the Pennsylvania Bar Association, and the Legal Services Corporation. This publication was funded in part through the generosity of the Pennsylvania Bar Insurance Fund.

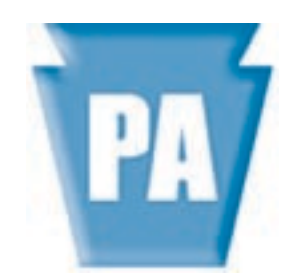

# **probono.net**

*Pennsylvania Lawyers Serving the Public Good*

# **User Guide**

Pennsylvania's online legal resource providing information and resources to legal advocates interested in increasing access to justice.

# **What is a Practice Area?**

Practice areas are member-only areas of the site that provide tools specifically designed to assist advocates in the representation of clients in that particular substantive area of the law.

Practice areas are password-protected and only approved members of the practice area may view the materials available there.

#### **What Practice Areas are Available on PA Probono.net?**

PA Probono.net contains a comprehensive Civil Law practice area focusing on Pennsylvania law, as well as links to national practice areas in Asylum Law, Death Penalty Law, Human Rights, and Prisoners' Rights.

#### **What Tools are in the Practice Areas on PA Probono.net?**

The tools available in each practice area will vary, but generally you will find:

- ❑ **Library** A large variety of useful resources are posted in practice area libraries including training materials; litigation materials and links to helpful internet resources.
- ❑ **Pro Bono Case Listings**  Listings of cases where you can volunteer. The Civil Law practice area lists local cases from Pennsylvania that are sorted by geographic area and subject matter.
- ❑ **Calendar** Find out about CLE and other training and events in your area.
- ❑ **Legal News** Keep up-to-date with the latest news and developments from the equal justice community.
- ❑ **Listservs** Join substantive law based e-mail lists where you can post questions and get answers to assist you in representing needy clients.

# **How do I use PA Probono.net?**

PA Probono.net is free to use but you must be an approved member of a practice area to access and contribute materials to that area.To use the Pennsylvania materials contained in the Civil Law practice area you must be a member of that practice area.

#### **Who is Eligible for Membership in the Pennsylvania Civil Practice Area?**

In order to be eligible for membership in the Civil Law practice area you must be:

- 1. Currently working on a pro bono case through a local pro bono or legal service program;
- 2. Willing to accept a pro bono case from a local pro bono or legal service program within the next six months: or
- 3. A staff member of a legal service program or public interest law firm providing assistance to low-income clients.

Membership criteria for the national practice area listed on the PA Probono.net site isdetermined by the practice area managers of each area.

# **How do I Join the Civil Law Practice Area?**

Go to www.paprobono.net. You can join the Civil Law practice area in one of two ways:

- 1. Click on the **"Join the Pennsylvania Civil Law Practice Area"** link on the PAProbono.net home page; or
- 2. Click on **"Civil Law"** under the practice areas listed on the PA Probono.nethomepage and then click on the **"Join this Area"** link on the Civil Law home page.

After clicking on one of these "Join" links you will be asked for your e-mail address and then be taken to the practice area application form.

Complete the form and click the **Submit** button at the bottom of the page. You will be notified by e-mail when your application for membership in the practice area is approved.

Apply for membership in other practice areas by clicking the **"Join this Area"** link on the practice area's home page. You can visit a practice area's home page by clicking the link on the PA Probono.net home page.

#### **How do I use the Practice Area ResourcesAfter I Become a Member?**

To use practice area resources after becoming a member of the area:

- 1. Go to PA Probono.net and click on the**Login** link in the upper left hand section of the page. A **Login** link also appears in the upper left hand section of each practice area home page.
- 2. Enter the e-mail address you registered with PA Probono.net and your password. You can have your login saved on your computer by clicking on the **Yes** radio button. Click **Login**.
- 3. When returned to your starting page, click on the name of the practice area in the left navigation bar to go the practice area home page.

The practice area resources will be listed in the left navigation bar on the home page. Click on one of the resources listed to seewhat is offered.

Resources in each section can be sorted by clicking one of the selections listed under **View … by:** to the right of the list of resources. You can also use the **Search** tool to search all of the practice area or the **Advanced Search** tool to search particular sections of the site or particular substantive law topic areas.